**Epson PRINT Image Framer Tool Crack [Mac/Win]**

#### [Download](http://evacdir.com/?ponies=pods&cheep=fixture/ZG93bmxvYWR8NmlFT0RCd01YeDhNVFkxTkRVMU9UY3dNbng4TWpVM05IeDhLRTBwSUhKbFlXUXRZbXh2WnlCYlJtRnpkQ0JIUlU1ZA/RXBzb24gUFJJTlQgSW1hZ2UgRnJhbWVyIFRvb2wRXB.marshalling.)

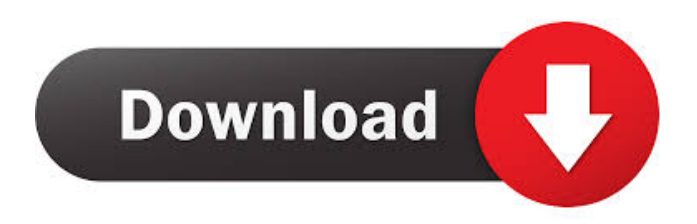

# The Epson PRINT Image Framer Tool Serial Key is a straightforward program for adding frames to your images and printing them with an Epson printer. It provides a wide range of options for modifying images, such as adding frames, changing the edge gradation level, stretching shapes, as well as printing with or without borders. Program Features: Add frames

and print them with an Epson printer Comes in both 32-bit and 64-bit versions Adds frames to images, change the edge gradation level, stretch frames Add color backgrounds Change the paper size and print borderless, single sided or both sided Change the aspect ratio of the picture Add text to the frame Change font, color and style Add shapes to the frame Adjust the dimensions of the shape Rotate the picture Date and time stamp

Adjust the location of the shape The print image framer also comes with the Epson PRINT Assistant software suite. When you launch the program, it appears as a dropdown selection in the startup screen, as shown below. It allows you to adjust the paper size and borderless/singlesided printing settings, as well as define the print queue parameters. Pros: It provides a wide range of options for modifying images It includes the

Epson PRINT Assistant software suite Comes in both 32-bit and 64-bit versions Adds frames to images, change the edge gradation level, stretch frames Adds color backgrounds Change the paper size and print borderless, single sided or both sided Change the aspect ratio of the picture Add text to the frame Change font, color and style Add shapes to the frame Adjust the dimensions of the shape Rotate the picture Date and time stamp

Adjust the location of the shape The print image framer also comes with the Epson PRINT Assistant software suite. When you launch the program, it appears as a dropdown selection in the startup screen, as shown below. It allows you to adjust the paper size and borderless/singlesided printing settings, as well as define the print queue parameters. When you launch the program, you can access all the settings directly from the main

window. To add a frame, select the "Add Frame" icon from the menu and follow the prompts. When you click on it, the "add frames" window appears, where you can create frames for digital cameras and for pictures. When you save the image file, a new one with the "

**Epson PRINT Image Framer Tool Crack + License Code & Keygen Free [April-2022]**

## KEYMACRO is a powerful multilingual macro recorder and automation tool for PC users. It

allows you to record keystrokes on your computer, edit them and produce professional-looking macros in a few simple steps. You can also record a sequence of actions (e.g. one mouse click) and execute them when you choose. It works with any Windows application and supports a comprehensive set of hot keys. KEYMACRO is free and can be used without restrictions for personal use. KEYMACRO requires the

following editions of Microsoft Windows: • Windows 7 • Windows 8 • Windows 8.1 To register the program, please fill in the following form: KeyMacro Registration Details Name: Email address: Windows Product ID: I agree with these conditions. Thanks for your purchase and I hope the registration worked. Please note that the serial numbers of the registered software can be checked via Help | About. I have read the license

agreement and I agree to the conditions stated in the EULA. Thanks for your purchase! You can download KeyMacro with the links below. GOG.com These pages are designed to be filled out before the first time a visit is made to the site (e.g. with the Cookie firstVisit script). Fields which are necessary for this first visit can therefore not be updated after this first visit. These pages are designed to be filled out before the first time a visit is

made to the site (e.g. with the Cookie firstVisit script). Fields which are necessary for this first visit can therefore not be updated after this first visit. KeyMacro KeyMacro Description: KEYMACRO is a powerful multilingual macro recorder and automation tool for PC users. It allows you to record keystrokes on your computer, edit them and produce professional-looking macros in a few simple steps. You can also record a sequence

of actions (e.g. one mouse click) and execute them when you choose. It works with any Windows application and supports a comprehensive set of hot keys. KEYMACRO is free and can be used without restrictions for personal use. KEYMACRO requires the following editions of Microsoft Windows: • Windows 7 • Windows 8 • Windows 8.1 To register the program, please fill in the following form: KeyMacro

#### Registration Details Name: Email address: Windows Product ID: I 1d6a3396d6

Epson PRINT Image Framer Tool enables you to add a frame to your photographs or to print them. Epson Print-Studio 10.3.0.37 Epson Print-Studio makes it quick and easy to print your favorite photos. You can print from your photos, frame them for display, or even send your photo prints to a special frame or card. Best Photo Printing Solution Epson Print-

Studio's photo printing solution simplifies the printing process by giving you access to your digital photos and slides through your PC. With Print-Studio, you can print your digital photos, scan your favorite photos into a file, frame them, and then send them to a special card or frame to really make them look amazing. Advanced Layout Options Epson Print-Studio has advanced printing options to help you improve the quality of your photo

# prints. From the Type menu, you can choose a photo print mode, which can be High Quality, Standard Quality, or Standard Quality with Anti-Glare and/or Matte Paper. The Standard Quality mode is a great option if you want to print photos without having to pay extra for a higher quality print. In addition to this, Print-Studio also has the ability to set anti-glare and matte paper for every print job. It is also possible to choose from a variety of paper

types that will work best for your photos, including portrait, landscape, and folding. Compatible Canon, Fuji, Kodak, Nikon, Olympus, Panasonic, Polaroid, and Sony cameras can be used with Print-Studio to convert digital photos into files for printing. Epson Print-Studio also supports up to five different sizes of prints, including 5×7, 6×4, 7×5, 8×5, and 9×7. Print multiple copies of photos Print-Studio can print a single photo or

a group of photos on one or more pages. You can choose to print just the entire page or individual images. When you print a photo group, you can choose whether to print the first image, last image, or middle image. Print-Studio also supports several options when printing multiple copies of the same photo, including Print As a Group, Print in order, and Print in re-order. When you print a photo group, you can choose from several options to specify

which photos should be printed together. These include a separate print-page for each image, print the first, last, or middle

**What's New In?**

Epson PRINT Image Framer Tool is a straightforward software application that you can use to add frames to your photographs, as well as print them with an Epson printer. Fast installation and simple GUI Setting up this program shouldn't be a difficult

job, thanks to the fact that it contains only basic options. As for the interface, Epson PRINT Image Framer Tool adopts a clearcut main window with an easy-tonavigate structure, where you can use a tree view similar to Windows Explorer for browsing disk directories to locate PIF (Print Image Framer) pictures. Add frames and customize settings These frames can be selected for processing with one click. You can create horizontal

or vertical frames for printing or for digital cameras, as well pick the paper size, whether to print with or without borders, along with the printer type. It is possible to assign a color to the background, insert shapes and adjust the edge gradation level, stretch shapes to match the picture frame, change the aspect ratio, set the app to automatically rotate the image, alter the file's date and time stamp, enter text and personalize its font and color,

as well as draw lines, among other features and settings. Evaluation and conclusion We have not come across any stability issues in our tests, thanks to the fact that Epson PRINT Image Framer Tool did not hang, crash or pop up error messages. It has low impact on computer performance and offers help documentation to inexperienced users. To sum it up, Epson PRINT Image Framer Tool provides you with multiple options for adding frames to PIF

Images to prepare them for printing. However, it does not work with any other types of image file extensions. We must also take into account that the app has not been updated for a while. Epson PRINT Image Framer Tool Review at Instrument Read the original review How to uninstall Epson Print Image Framer Tool Uninstall instructions OpenEPU from the start menu Control Panel and click on Administrative Tools Open Control Panel Scroll

to Add/Remove programs Locate and uninstall the program Epson Print Image Framer Tool Thats all. Print Frame Tool is an Image Processing software developed by iNovaSoft.com. After our trial and test, the software was found to be official, secure and free. Here is the official description for Print Frame Tool: No matter you want to save a image or just want to select a certain area of the image, Print Frame Tool can help you quickly crop, rotate, flip and

## print the image frame. Some of the input options

Minimum Requirements: OS: Windows 7, Windows 8/8.1, Windows 10 (32 or 64 bit) Processor: Intel(R) Core(TM) i5-2500K 3.30 GHz or AMD(R) FX-6300 3.10 GHz Memory: 8 GB RAM Graphics: Nvidia GeForce GTX 560 2GB, AMD Radeon HD 7970 3GB DirectX: Version 9.0c Network: Broadband Internet connection Storage: 2 GB available space

#### Additional Notes:

#### Related links:

<http://armina.bio/?p=10337> <http://sourceshop.org/?p=1251> <https://vinculaholdings.com/chimprewriter-5-10-4-crack-license-key-full-win-mac-2022/> <https://brandrede.de/tubeohm-gamma-ray-crack-latest-2022.html> <https://bryophyteportal.org/portal/checklists/checklist.php?clid=11671> <http://cycloneispinmop.com/?p=8833> <https://alaquairum.net/text-workbench-2-43-0-crack-free-2022/> <https://retspro.com/appranger-crack-for-windows-latest-2022/> <https://hanffreunde-braunschweig.de/handybits-easycrypto-deluxe-download/> [https://social.mactan.com.br/upload/files/2022/06/28lmpioSLr4JLVY7gxeE\\_07\\_74c8fe4c86a1d7336d10033247f3b59d\\_file.pd](https://social.mactan.com.br/upload/files/2022/06/28lmpioSLr4JLVY7gxeE_07_74c8fe4c86a1d7336d10033247f3b59d_file.pdf) [f](https://social.mactan.com.br/upload/files/2022/06/28lmpioSLr4JLVY7gxeE_07_74c8fe4c86a1d7336d10033247f3b59d_file.pdf) <https://nearme.vip/wp-content/uploads/2022/06/raymmak.pdf> <https://mangaldarshanyatra.com/wp-content/uploads/2022/06/wreenr.pdf> <https://gestionempresaerp.com/share-speaker-player-crack/> <https://www.flyerbee.com/wp-content/uploads/2022/06/henrjewe.pdf> <http://www.diarioelsoldecusco.com/advert/facetimemac-app-store-icon-pack-crack-activation-latest-2022/> <http://www.wellbeingactivity.com/2022/06/07/nuclass-6-4-1-crack-free-download-for-pc-2022/> <https://www.locatii.md/wp-content/uploads/2022/06/branbelt.pdf> <https://alternantreprise.com/wp-content/uploads/2022/06/meiegin.pdf> <https://ohaacokucuz.com/wp-content/uploads/2022/06/Stickies.pdf> <https://www.greatescapesdirect.com/2022/06/camersoft-webcam-recorder-crack-free-x64/>